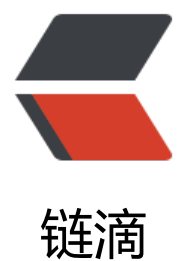

# Amazon(AWS) EC[2 安装](https://ld246.com) OpenResty repo md.xml 404 错误解决方法

作者: fc13240

- 原文链接:https://ld246.com/article/1536290195506
- 来源网站: [链滴](https://ld246.com/member/fc13240)
- 许可协议:[署名-相同方式共享 4.0 国际 \(CC BY-SA 4.0\)](https://ld246.com/article/1536290195506)

原文链接:Amazon(AWS) EC2 安装 OpenResty repomd.xml 404错误解决方法

# **当在Amazon(AWS) EC2 新机器安装OpenResty时可能 出现[下面错误:](https://www.fcblog.top/articles/2018/09/07/1536290158854.html)**

https://openresty.org/package/amazon/2/x86\_64/repodata/repomd.xml: [Errno 14] HTTPS Error 404 - Not Found

### **[解决方法:](https://openresty.org/package/amazon/2/x86_64/repodata/repomd.xml)**

修改openresty.repo配置文件中的baseurl里的\$releasever为latest,步骤如下:

1. sudo vim /etc/yum.repos.d/openresty.repo

2. 将baseurl里的\$releasever为latest,修改后如下:

baseurl=https://openresty.org/package/amazon/latest/\$basearch

备注:

## **在A[mazon\(AWS\) EC2 新机器安装Open](https://openresty.org/package/amazon/latest/$basearch)Resty步骤:**

#### **添加 openresty 仓库:**

sudo yum install yum-utils sudo yum-config-manager --add-repo https://openresty.org/package/amazon/openresty.rep

### **安装 openresty**

sudo yum install openresty

#### **如果想安装 resty 命令行工具,则只需安装 openresty-resty**

sudo dnf install openresty-resty